Carlos Renato de Souza, Eduardo Pereira de Sousa, Paulo Nolberto dos Santos Alarcón

# **Sistemas de Visualização de Dados Meteorológicos**

Brasil 2016

## Carlos Renato de Souza, Eduardo Pereira de Sousa, Paulo Nolberto dos Santos Alarcón

# **Sistemas de Visualização de Dados Meteorológicos**

Trabalho final da disciplina CAP-378 Tópicos em Observação da Terra.

Instituto Nacional de Pesquisas Espaciais - INPE Curso de Computação Aplicada CAP-378 Tópicos em Observação da Terra

> Brasil 2016

# Sumário

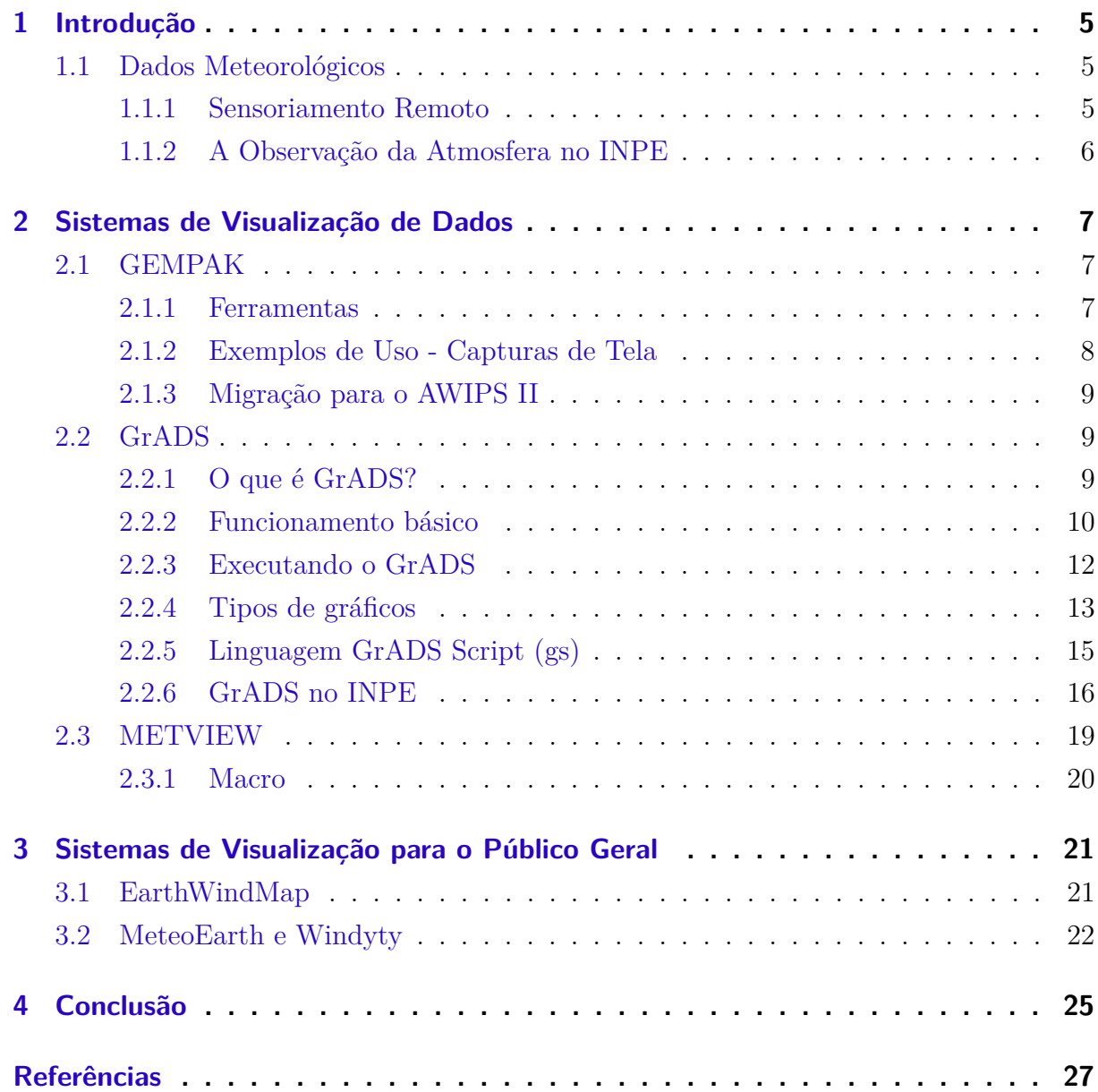

# <span id="page-6-3"></span><span id="page-6-0"></span>1 Introdução

## <span id="page-6-1"></span>1.1 Dados Meteorológicos

Cabe a meteorologia estudar o comportamento da atmosfera terrestre. Como qualquer ciência, a meteorologia depende da observação do sujeito, a atmosfera, para compreender os fenômenos que a perturbam. Este estudo pode estar relacionado ao passado, quando se observa o comportamento histórico da atmosfera para compreender as mudanças ocorridas, ao presente, quando procura compreender o comportamento atual da atmosfera ou mesmo ao futuro, quando procura prever o comportamento da atmosfera no período de algumas horas ou mesmo de anos por vir [\(ALLABY; GARRATT,](#page-28-1) [2009\)](#page-28-1).

Conforme descrito por [Ackerman e Knox](#page-28-2) [\(2013\)](#page-28-2), a observação das propriedades atmosféricas pode ser realizada de forma direta ou indireta, a observação direta é àquela na qual o ar está em contato com o instrumento que mede suas propriedades, a observação indireta é realizada pela aplicação do sensoriamento remoto, na qual os instrumentos realizam a medição das propriedades do ar sem que seja necessário o contato com ele.

Por meio da observação direta são obtidos dados como temperatura, velocidade e direção do vento, pressão atmosférica, umidade, entre outros. Esse tipo de observação é essencial para a meteorologia uma vez que alguns destes dados não poderiam ser obtidos de outra forma, porém, a observação direta é bastante limitada devido a necessidade de instalação e manutenção das plataformas de coleta de dados, bem como do sistema que permita a transmissão das informações coletadas [\(YAMAGUTI; ORLANDO; PEREIRA,](#page-29-0) [2009\)](#page-29-0).

#### <span id="page-6-2"></span>1.1.1 Sensoriamento Remoto

Segundo [Campbell e Wynne](#page-28-3) [\(2011\)](#page-28-3), a observação indireta ou sensoriamento remoto pode ser definido como a obtenção de informações sobre um determinado assunto à distância. Apesar da ampla definição o sensoriamento remoto no contexto dos dados meteorológicos pode ser definido como a medição de propriedades da atmosfera sem o contato direto com a porção da atmosfera que está sendo observada. Essa medição pode ser realizada por diversas plataformas, como satélites, radares de solo, ou mesmo aeronaves, tripuladas ou não [\(EVERAERTS et al.,](#page-28-4) [2008\)](#page-28-4).

Dados obtidos por meio do sensoriamento remoto tem diversas aplicações além do seu emprego na meteorologia. Esse método de coleta de dados é empregada em aplicações e estudos que vão desde o levantamento topográfico global [\(FARR et al.,](#page-28-5) [2007\)](#page-28-5) até a detecção de queimadas na região amazônica [\(PIROMAL et al.,](#page-28-6) [2008\)](#page-28-6).

<span id="page-7-1"></span>Em geral a observação da terra e de sua atmosfera por meio de satélites é realizada utilizando-se sensores de radiação eletromagnética, a qual pode ser emitida ou refletida pela superfície terrestre.

Essa observação ocorre em variadas regiões do espectro eletromagnético, as quais permitem observar diferentes propriedades da superfície e da atmosfera terrestre [\(LILLE-](#page-28-7)[SAND; KIEFER; CHIPMAN,](#page-28-7) [2014\)](#page-28-7).

#### <span id="page-7-0"></span>1.1.2 A Observação da Atmosfera no INPE

A observação da atmosfera provê ao INPE os dados essenciais para a realização de estudos climáticos, meteorológicos e ambientais, bem como para a geração de produtos baseados nestes estudos. Os dados são coletados por meio de sistemas de observação direta ou indireta mantidos pelo próprio instituto ou fruto da cooperação com outras órgãos.

No contexto da observação direta destaca=se o Sistema Integrado de Dados Ambientais (SINDA) [\(SANTOS et al.,](#page-29-1) ) composto por uma rede de Plataformas de Coleta de Dados (PCD) em solo que realizam observações constantes de diversos parâmetros ambientais, as quais são transmitidas via satélite para as estações de recepção em Cuiabá e Alcântara. Esses dados, junto a outros obtidos por meio de cooperação com outros órgãos são utilizados para inicializar os modelos de previsão meteorológica e climática do INPE.

Já na observação indireta de dados meteorológicos, destacam-se os produtos gerados por dados obtidos pelo intermédio da cooperação com outras agências, como as observações de precipitação por meio de uma rede de radares meteorológicos de diversos órgãos brasileiros, o sistema de previsão de tempo severo que faz uso das imagens obtidas pelo satélite GOES [\(VILA et al.,](#page-29-2) [2008\)](#page-29-2), dentre outros produtos.

# <span id="page-8-0"></span>2 Sistemas de Visualização de Dados

## <span id="page-8-1"></span>2.1 GEMPAK

GEMPAK (General Meteorology Package) é um pacote de ferramentas para análise, visualização e geração de produtos baseados em dados meteorológicos. Seu desenvolvimento é realizado por meio do programa UNIDATA (Data Services and Tools for Geoscience), uma parceria que envolve diversas universidades e centros de previsão e estudo ambiental dos Estados Unidos.

Trata-se de um software do código aberto desenvolvido majoritariamente nas lin-guagens C e FORTRAN, e cujo código-fonte pode ser obtido por meio do site GitHub<sup>[1](#page-8-3)</sup>. Em seu site oficial é possível obter pacotes prontos para instalação nos sistemas operacionais Solaris e Linux (baseados no gerenciador de pacotes RPM). Ou pode-se compilar as ferramentas em outros sistemas operacionais a partir de seu código-fonte.

O pacote inclui ferramentas que permitem a visualização e análise de dados obtidos a partir de diversas fontes, como estações meteorológicas de superfície, balões de sondagem, radares, satélites meteorológicos ou arquivos de dados em pontos de grade. Estes dados podem ser provenientes de arquivos históricos ou dados observados em tempo real, como boletins METAR.

#### <span id="page-8-2"></span>2.1.1 Ferramentas

O GEMPAK é composto por um conjunto de ferramentas que abrangem desde a decodificação dos dados meteorológicos até a análise e visualização destes. Assim, o primeiro passo na utilização do GEMPAK é utilizar um dos decodificadores do pacote para converter os dados obtidos no formato de trabalho específico das ferramentas de análise e visualização.

Alguns exemplos de decodificadores são:

- ∙ Dados de Superfície
	- **–** *dcmetr*: Permite decodificar boletins METAR.
	- **–** *dcmsfc*: Decodifica relatórios obtidos de estações oceânicas, como bóias e navios.
	- **–** *dctrop*: Usado para decodificar relatórios de tempestades tropicais e furacões.

<span id="page-8-3"></span><sup>1</sup> https://github.com/Unidata/gempak/

- <span id="page-9-1"></span>∙ Dados de Sondagem
	- **–** *dcuair*: Usado para decodificar dados de sondagem da atmosfera superior.
	- **–** *dcnprof* : Decodifica dados de estações de sondagem rádio acústica.
- ∙ Dados de Pontos de Grade
	- **–** *dcgrib* e *dcgrib2* : Decodificam dados no formato GRIB (Gridded Binary), versão 1 e 2, respectivamente.
	- **–** *dcgmos*: Decodifica dados estatísticos do modelo GFS (Global Forecast System).
- ∙ Outros Tipos de Dados
	- **–** *dcnexr2* : Decodifica dados de radar da rede NEXRAD do Centro de Administração Oceânica e Atmosférica Norte-Americano (NOAA).
	- **–** *dcacars*: Usado para decodificar dados atmosféricos transmitidos por aeronaves civis através do sistema ACARS (Aircraft Communication Addressing and Reporting System)

Após a obtenção dos dados, estes podem ser analisados e visualizados através de um conjunto de ferramentas divididas nas categorias:

- ∙ Ferramentas de Dados de Superfície
- ∙ Ferramentas para Dados de Sondagens
- ∙ Ferramentas para Manipulação de Dados em Pontos de Grade
- ∙ Ferramentas de Análise Objetiva [\(KOCH; DESJARDINS; KOCIN,](#page-28-8) [1983\)](#page-28-8)
- ∙ Ferramentas Gráficas e de Mapeamento

#### <span id="page-9-0"></span>2.1.2 Exemplos de Uso - Capturas de Tela

Nessa seção são demonstradas algumas imagens geradas pelas ferramentas do pacote GEMPAK.

A Figura [1](#page-10-3) mostra uma composição criada a partir do modelo topométrico terrestre e de uma imagem do canal infra-vermelho do satélite GOES. Nesta composição o modelo topométrico foi utilizado somente para criação da máscara que representa o continente americano e os oceanos.

Para sua criação foram utilizados as ferramentas *gdtopo* para criação de um grid a partir do modelo topométrico, *img2gd* para conversão da imagem do satélite GOES em um grid e *gd2img* para criação da imagem composta pelos 2 grids de entrada.

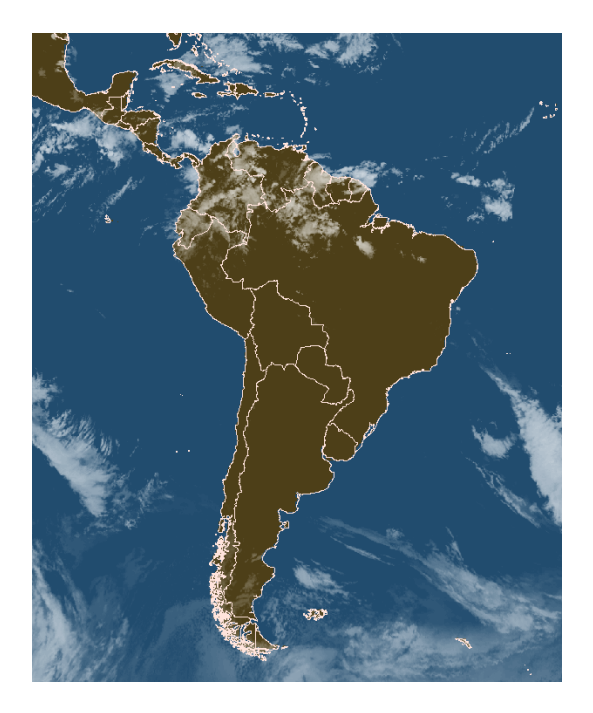

Figura 1: Composição da América do Sul. Fonte: UniData/GEMPAK

#### <span id="page-10-3"></span><span id="page-10-0"></span>2.1.3 Migração para o AWIPS II

Em 2006 o NWS (National Weather Service) anunciou planos de interromper o desenvolvimento do pacote GEMPAK a partir de agosto de 2007, em favor da ferramenta AWIPS II (Advanced Weather Interactive Processing System). A ferramenta AWIPS II vem sendo desenvolvida pelo NWS, em parceria com o NCEP (National Centers for Environmental Prediction) e com o programa UNIDATA.

Apesar do AWIPS II ter como objetivo a substituição do sistema GEMPAK, o que já vem ocorrendo nos centros-meteorológicos norte-americanos, na comunidade acadêmica o GEMPAK continua sendo largamente utilizado. O que levou ao desenvolvimento de ferramentas para garantir a interoperabilidade dos dois sistemas.

O maior desafio na adesão ao sistema AWIPS II está em sua arquitetura, composta por um sistema visualizador que consome dados a partir de uma coleção de serviços interoperáveis. Essa arquitetura distribuída dificulta o uso da ferramenta fora dos centros meteorológicos que possuem uma infra-estrutura específica para seu uso.

## <span id="page-10-1"></span>2.2 GrADS

#### <span id="page-10-2"></span>2.2.1 O que é GrADS?

O GrADS (*Grid Analysis and Display System*) ou Sistema de Visualização e Análise de Dados em Pontos de Grade. É um software gratuito e interativo muito utilizado nas tarefas de manipulação e visualização de dados geofísicos, georreferenciados, meteo<span id="page-11-1"></span>rológicos, observados e dados de saídas de modelos de previsão. [\(GRADS,](#page-28-9) [2016a\)](#page-28-9).

O GrADS trabalha com matrizes de dados em vários formatos (BINÁRIO, GRIB1, GRIB2, NetCDF ou HDF-SDS), seus arquivos de dados podem apresentar até 5 dimensões (longitude, latitude, níveis verticais, tempo e recentemente adicionado a 5a dimensão chamada ensemble).

Os maiores centros operacionais e de pesquisa meteorológica espalhados pelo mundo usam o GrADS como um das principais ferramentas de análise e visualização gráfica de dados. Desenvolvido pelo pesquisador Brian Doty no COLA (The Center for Ocean-Land-Atmosphere Studies) dentro da Universidade de Maryland no final da década de 80. Sua distribuição é totalmente livre e gratuita através de sua página oficial: http://cola.gmu.edu /grads/.

As matrizes de dados podem conter uma ou mais variáveis colocadas de forma a compor uma grade regular, linear ou não linear chamda de gaussiana, ou ainda numa outra forma pontual definida como ponto de estações que o GrADS também entende. As variáveis podem ser analisadas, plotadas em vários planos diferentes, com cortes horizontais, verticais e longitudinais, bem como combinadas usando vários outras saídas gráficas. O GrADS ainda gera uma saída física, escrevendo o resultado gráfico de sua tela num arquivo em vários formatos: PostScript (que permite uma alta resolução gráfica) ou PNG, GIF, JPEG, etc.

O GrADS apresenta uma ferramenta muito útil para programação em scripts (scripting language) com ela é possível desenvolver e executar análises mais avançadas e reproduzir facilmente essa análise quantas vezes for necessária, pois os comandos estão escritas num script interpretável. Tarefas mais sofisticadas tais como cálculos de variáveis derivadas e aplicações de visualização automática (interfaces gráficas com botões criados e menus co funções definidas pelo programador). No ambiente de scripts do GrADS também é permitido criar funções, expressões ou rotinas externas até mesmo escritas em outras linguagens de programação científicas tais como FORTRAN (77 e/ou 90), C, C++, UNIX Shell. As versões mais atuais apresentam uma enorme diversidade de funções internas (funções do próprio GrADS), mas o usuário também pode criar sua própria função. O GrADS pode ser executado em modo batch e, portanto os scripts podem ser usados para realizar tarefas automáticas sem a necessidade da presença direta do usuário, ou de uma liberação das bibliotecas gráficas dos terminais.

#### <span id="page-11-0"></span>2.2.2 Funcionamento básico

Basicamente, o GrADS precisa de dois arquivos principais para trabalhar com seus dados: o arquivo de dados propriamente dito (podendo estar em formato binário IEEE, dados.dat), e o arquivo descritor CTL (por exemplo, descritor.ctl).

O arquivo dados.dat deve estar em um dos formatos conhecido pelo GrADS. O descritor.ctl (CTL) é um arquivo do tipo ASCII, no qual econtram-se todas as especificações da dimensão dos dados contidos em dados.dat, bem como sua georreferenciação . A seguir um exemplo simples de arquivo descritor CTL:

> DSET vento.dat TITLE Dados de Vento em Ar Superior UNDEF -99999 XDEF 80 LINEAR -140.0 1.0 YDEF 50 LINEAR  $20.01.0$ ZDEF 5 LEVELS 1000 850 500 300 100 TDEF 4 LINEAR 0Z10apr1991 12hr VARS<sub>2</sub> u 5 0 componente u do vento v 5 0 componente v do vento **ENDVARS**

> > Figura 2: Arquivo CTL descritor exemplo.

Analisando o significado de cada linha do arquivo CTL acima:

1. DSET vento.dat

Nessa linha onde é especificado o nome e o caminho do arquivo de dados que se deseja trabalhar/visualizar. Caso o arquivo de dados esteja no mesmo diretório que o arquivo ctl, então omite-se o caminho e coloca-se exatamente antes do nome do arquivo o simbolo^;

2. TITLE Dados de Vento em Ar Superior

Apenas um título para atribuir um label ao dado em questão;

3. UNDEF -99999

Aqui é onde se define o valor que o GrADS vai ignorar na plotagem e nos cálculos. Muito util quando se deseja plotar apenas dados sobre o continente e ignorar dados sobre o oceano, por exemplo;

4. XDEF 80 LINEAR -140.0 1.0

Essa linha define a dimensão X do dado, ou seja indica a referência geográfica longitudinal. Esse dado-exemplo indica que existem 80 pontos nessa dimensão, que são espaçados linearmente, ou seja equidistantes, e que o primeiro ponto se inicia em -140.0 graus de longitude com um espaçamento de 1.0 grau;

5. YDEF 50 LINEAR 20.0 1.0

Essa linha define a dimensão Y do dado, ou seja indica a referência geográfica latitudinal.

Esse dado-exemplo indica que existem 50 pontos nessa dimensão, que são espaçados linearmente, ou seja equidistantes, e que o primeiro ponto se inicia em 20.0 graus de latitude (norte) com um espaçamento de 1.0 grau;

#### 6. ZDEF 5 LEVELS 1000 850 500 300 100

Essa linha define a dimensão Z do dado, ou seja indica as informações dos níveis verticais. Esse dado-exemplo indica que existem 5 níveis verticais e que não variam linearmente. Nesse caso, os níveis são indicados logo após a palavra-chave LEVELS, definindo dessa forma, quais os níveis verticais contidos no arquivo de dados;

#### 7. TDEF 4 LINEAR 0z10apr1991 12hr

Essa linha define a dimensão do tempo dos dados. Nesse exemplo, mostra que o arquivo de dados contém 4 tempos, que variam de 12 em 12 horas, e que o primeiro campo de dados refere-se a data do dia 10 de abril de 1991 as 0 horas UTC;

#### 8. VARS 2

Aqui é onde indica-se a quantidade de variáveis que o dado carrega;

9. u 5 0 componente u do vento

#### 10. v 5 0 componente v do vento

Estas linhas (9 e 10) são uma breve descrição das variáveis, nesse caso U e V (nome das variáveis), componente meridional e zonal do vento (uma curto label sobre as variáveis), e os numeros 5 e 0 são códigos do GrADS para definir unidades de dimensão do dado e quantidade de níveis.

#### 11. ENDVARS

Indica o fim das descrições das variáveis contidas no arquivo de dados.

#### <span id="page-13-0"></span>2.2.3 Executando o GrADS

Depois de corretamente instalado, o GrADS deverá ser invocado pelo comando: "grads -l". Esse comando abrirá a tela de plot do GrADS e um prompt de terminal para inserção dos comandos, como mostra a figura [3:](#page-14-1)

A opção utilizada "-l"significa que o usuário deseja realizar suas análises gráficas numa janela de formato "landscape"(formato paisagem), ou podendo escolher também o formato "portrait"utilizando a opção "-p"(formato retrato), como exemplifica a figura [4.](#page-14-2)

<span id="page-14-3"></span>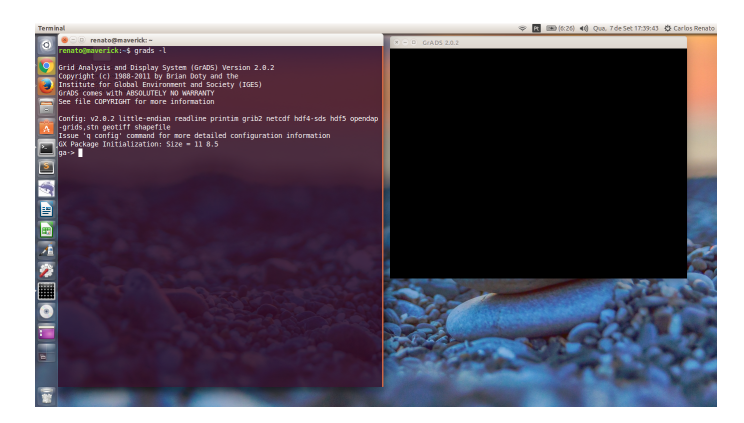

Figura 3: Tela inicial do GrADS iniciada com o formato *landscape*. Fonte: própria.

<span id="page-14-1"></span>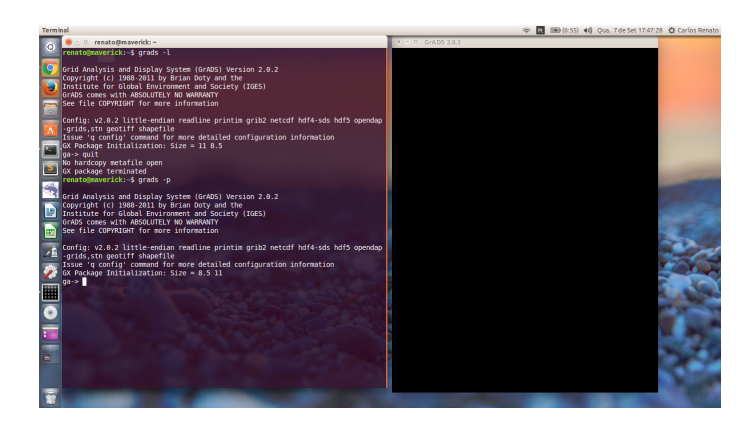

<span id="page-14-2"></span>Figura 4: Tela inicial do GrADS iniciada com o formato *portrait*. Fonte: própria.

#### <span id="page-14-0"></span>2.2.4 Tipos de gráficos

O GrADS oferece vária opções quanto à sua saída gráfica, visando apresentar vários tipos de dados diferentes, e cada um em seu formado adequado. O comando set gxout define o tipo de saída gráfica que se deseja plotar [\(CHAVES ROSANE R.,](#page-28-10) [2004\)](#page-28-10).

Na figura abaixo são apresentados os formatos mais comuns de saidas gráficas juntamente com seus respectivos comandos que as definem:

1. set gxout barb

Essa opção é utilizada quando se deseja plotar barbelas de dados de vento;

2. set gxout contour

Essa opção é a default do GrADS, ou seja, quando não se define um tipo de saída gráfica, as linhas de contorno são plotadas. São isolinhas de contrno, desenham o contorno das linhas do gráfico definindo uma cor e um valor para cada nível de valores do dado;

3. set gxout vector

Assim como na opção de barbelas, esta também é utilizada para plotar dados de

<span id="page-15-0"></span>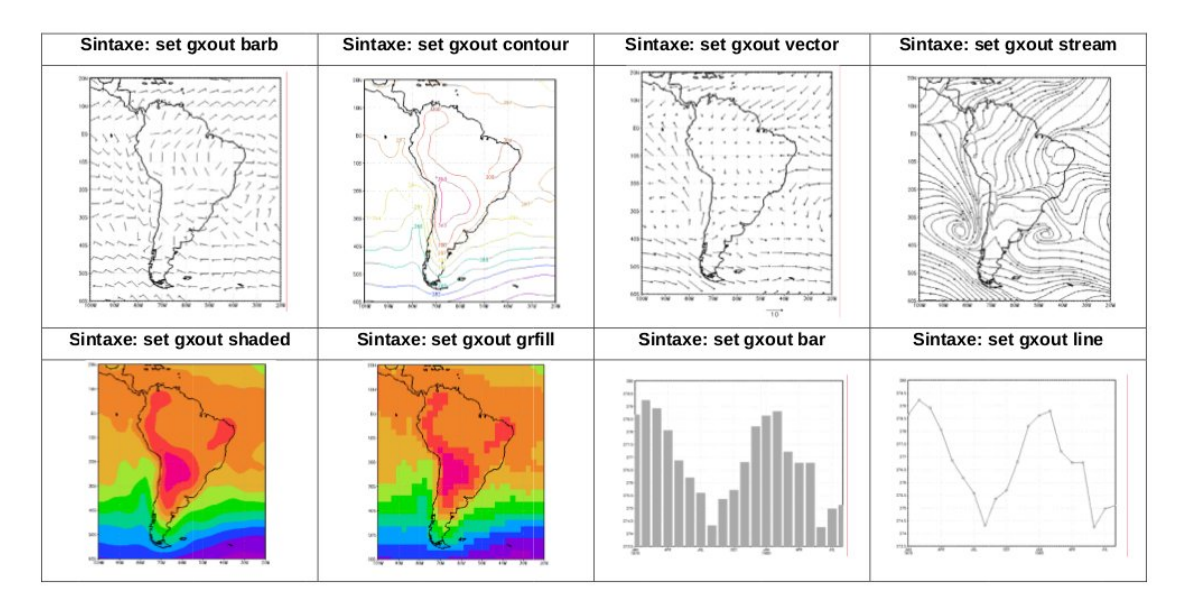

Figura 5: Tipos de saídas gráficas do GrADS. Fonte: [\(CHAVES ROSANE R.,](#page-28-10) [2004\)](#page-28-10).

vento, geralmente as componentes zonais e meridionais do vento combinadas em forma de vetores resultantes para cada ponto de grade do dado;

#### 4. set gxout stream

Essa opção permite ao usuário plotal os dados em linhas de corrente;

#### 5. set gxout shaded

Esta opção é a mais utilizada para plotar dados de superfície tais como temperaturas, precipitação, etc. Preenche os campos com cores cheias, e para cada cor esta atribuido um valor de dado;

#### 6. set gxout grfill

Ajustando essa opção o usuário irá plotar os dados em quadriculados, ou seja, cada quadrado plotado representa a cor referente ao valor do dado daquele referente ponto de grade;

#### 7. set gxout bar

Como o próprio nome já sugere, esta opção é utilizada para plotar gráficos em forma de barras;

#### 8. set gxout line

Esta opção é muito utilizada para plotar séries temporais, ou quando se tem valores de um perfil vertical num único ponto (lat lon), ou ainda quando se quer plotar um corte latitudinal ou longitudinal.

A próxima figura apresenta uma outra possibilidade de gráfico de linhas que o GrADS oferece. Esse exemplo mostra uma série temporal da variável componente zonal <span id="page-16-1"></span>do vento expressa em m/s, resultante de uma média de uma determinada área. O que resulta em uma série temporal, um valor (médio na área) ao longo do tempo.

O gráfico a esquerda é um típico exemplo da saída gráfica do GrADS default, simples, sem nenhuma configuração adicional. O que já serveria para expressar perfeitamente a variável e permitir sua análise com muita clareza.

Porém, como exemplo didático para este trabalho, o gráfico da direita mostra o mesmo exemplo (da esquerda) da série temporal da componente zonal do vento, agora com algumas configurações adicionais que permite ao usuário realçar com cores vermelhas todos os valores da série temporal positivos, e em azul todos os valores da componente zonal do vento que se apresentarem abaixo de zero. Como pode-se notar, dessa utlima forma fica muito mais fácil de se analizar os principais pontos desse gráfico observando e identificando as datas em que os valores são negativos e ou positivos.

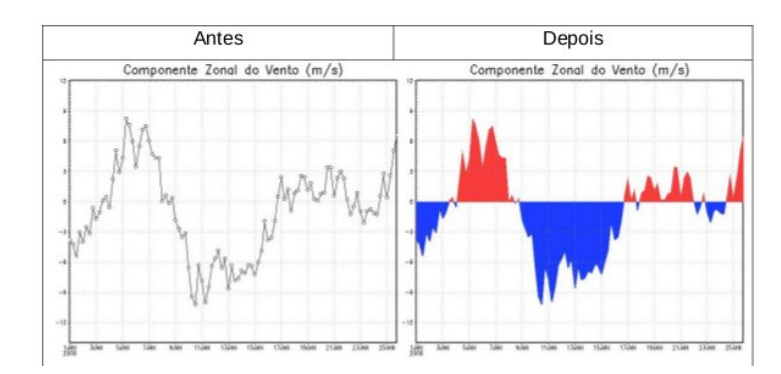

Figura 6: Um exemplo de variação de gráfico de linhas do GrADS. Fonte: [\(MARTINS,](#page-28-11) [2009\)](#page-28-11).

### <span id="page-16-0"></span>2.2.5 Linguagem GrADS Script (gs)

Os scripts são linguagens de programação interpretadas muito potentes que oferecerem aos programadores uma possibilidade de programar e organizar operações. Uma poderosa ferramenta que o GrADS também oferece aos seus usuários e que é de fácil aprendizagem e utilização. Embora a produção de gráficos no GrADS não seja uma tarefa difícil. Haverá ocasiões em que colocar os comandos executados numa sequencia executável torna as coisas ainda mais fáceis.

A linguagem de script do GrADS (conhecida entre os usuários como "gs"), é utilizada via o prórpio GrADS, fornece uma capacidade similar aos shells scripts, onde torna possível colocar comandos do GrADS numa sequencia para que seja executada gerando o resultado desejado, igualmente se o usuário estivesse no terminal do GrADS. A principal vantagem dos GrADS scripts sobre o terminal do GrADS é que os scripts têm controle de fluxo, variáveis definidas e acesso as saídas dos comandos do próprio GrADS.

Os scripts podem ser escritos para executar uma variedade de funções, como per-

<span id="page-17-1"></span>mitir que um usuário interaja com GrADS via mouse. A linguagem de script suporta operações matemáticas de alto nível. O controle de fluxo é feito através de "if", "else", "endif"e "while", "endwhile". A linguagem tambe inclui suporte para funções, programadas pelo usuário e também há funções intrínsicas pré-programadas a pronta disposição do usuário que ajuda a resolver uma série de operações rotineiras no GrADS quando o assunto é analise de dados espaciais. [\(GRADS,](#page-28-12) [2016b\)](#page-28-12).

#### <span id="page-17-0"></span>2.2.6 GrADS no INPE

O CPTEC (Centro de Previsão de Tempo e Estudos Climáticos) do INPE (Instituto Nacional de Pesquisas Espaciais) atualmente conta com um quadro de meteorologistas, analistas de sistemas e profissionais de áreas técnicas altamente capacitados, gerando produtos de qualidade fornecidos à população. Um dos produtos de maior utilidade pública que o CPTEC/INPE fornece são as previsões de tempo e de clima [\(CAVALCANTI,](#page-28-13) [1996\)](#page-28-13).

As previsões de tempo são previsões de curto prazo, ou seja, são laudos técnicos feitos por meteorologistas sobre as prováveis condições de tempo para os próximos cinco dias. Essas previsões de curto prazo são de caráter quantitativo, ou seja, é possível prever o quanto e onde vai chover nos próximos dias ou determinar uma faixa pequena de variação da temperatura. Para isso os meteorologistas se baseiam nos resultados dos modelos de previsão de tempo, em dados de satélites, observações, dados de sensoriamento remoto, dentre outros.

Outro principal produto gerado pelo CPTEC/INPE, bastante utilizado pela população, é a previsão de clima. As previsões climáticas são previsões de médio prazo, ou seja, são análises da atmosfera feitas para o próximo trimestre. As previsões climáticas se diferenciam da previsão de tempo não só pelo prazo mas também pelo tipo de laudo técnico. A previsão climática é uma previsão qualitativa e não quantitativa como é a de tempo, ou seja, os meteorologistas são capazes de prever, para o próximo trimestre, se o período vai estar mais quente ou mais frio, se as chuvas vão ser mais intensas ou não do que a média histórica de trinta anos.

Esse segundo tipo de previsão (climática) tem sido muito utilizada por fazendeiros, construtores, investidores agropecuários, bancos, emissoras de televisão, comerciantes, feirantes, dentre muitos outros usuários que necessitam de uma previsão com uma certa antecedência para adequar seus investimentos. Para que isso seja possível, as previsões climáticas do CPTEC/INPE (e também as previsões de tempo) são elaboradas por um grupo qualificado de meteorologistas e analistas de sistemas, que utilizam o GrADS como principal ferramenta de análise gráfica para elaborar as previsões e assim servir a sociedade da melhor forma possível.

<span id="page-18-2"></span>A figura [7](#page-18-0) apresenta aa página web principal da previsão climáica sazonal do CPTEC/INPE, nota-se claramente alguns gráficos operacionais de dados observados interpolados de precipitação sobre a América do Sul na página principal.

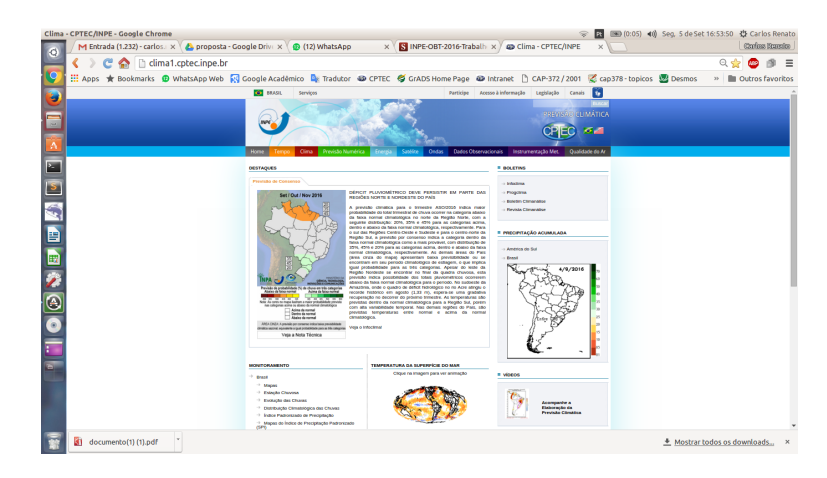

Figura 7: Página principal do site do Grupo de Previsão Climática Sazonal do CPTEC/INPE. Fonte: [\(CPTEC,](#page-28-14) [2016\)](#page-28-14).

<span id="page-18-0"></span>E logo na parte de baixo do site, pode-se notar também um gráfico que mostra o globo terrestre todo com a variável TSM (Temperatura da Superfície do Mar), gerado operacionalmente pelo GrADS.

Entrando na aba dos dados observados sobre o Brasil, econtramos um vasto exemplo de gráficos com diferentes modos de saídas gráficas, apresentando várias variáveis observadas que o CPTEC/INPE gerencia, recebendo dados na íntegra, interpolando, aplicando filtros de controle de qualidade, e finalmente plotando disponibilizando, dessa forma, para a sociedade através da ferramenta GrADS.

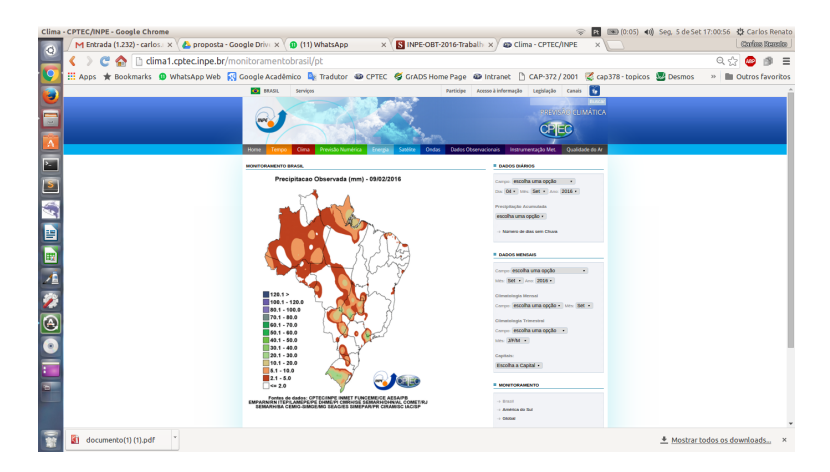

Figura 8: Página do site do Grupo de Previsão Climática Sazonal do CPTEC/INPE que mostra os dados observados de precipitação sobre o Brasil. Fonte: [\(CPTEC,](#page-28-14) [2016\)](#page-28-14).

<span id="page-18-1"></span>A figura [9](#page-19-0) mostra um exemplo de dados de precipitação, porém agora com dados dos modelos de previsão climático global. A figura [8](#page-18-1) apresenta um recorte dos dados previstos sobre a Améica do Sul, também elaborado pelo GrADS.

<span id="page-19-2"></span>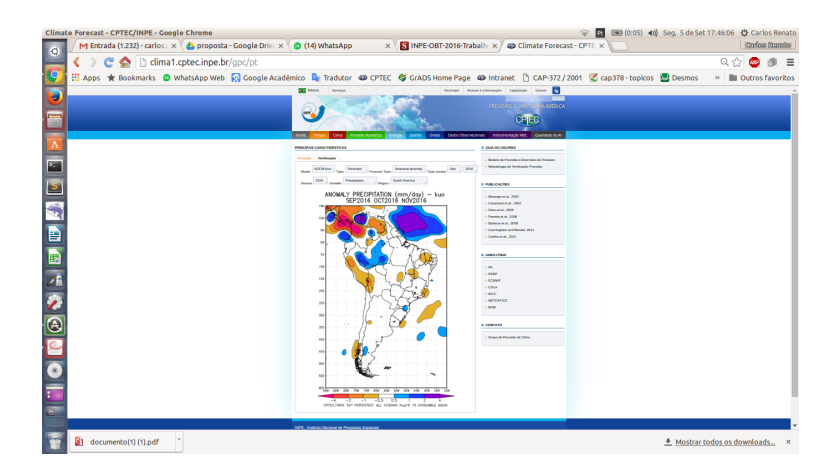

Figura 9: Página do site do Grupo de Previsão Climática Sazonal do CPTEC/INPE que mostra os dados de previsão climática de precipitação sobre a América do Sul. Fonte: [\(CPTEC,](#page-28-14) [2016\)](#page-28-14).

<span id="page-19-0"></span>A figura [10](#page-19-1) mostra outro exemplo de dados de previsão identico ao mostrado pelo figura [9,](#page-19-0) porém agora sobre todo o domínio global. Produto este, também elaborado através do GrADS.

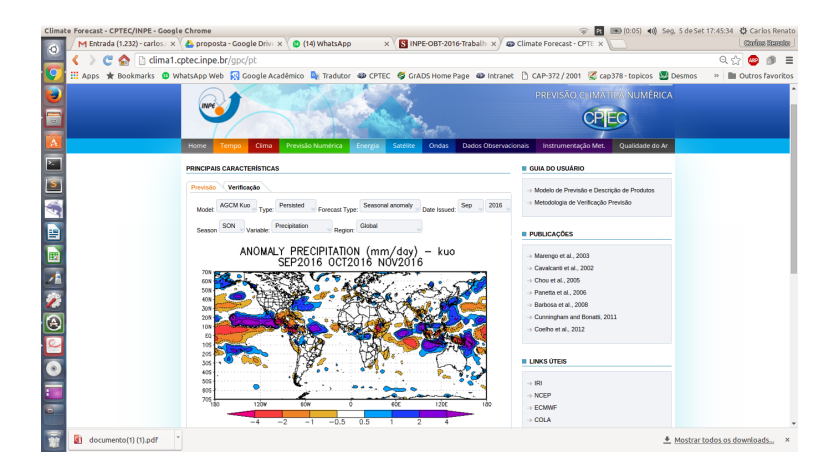

<span id="page-19-1"></span>Figura 10: Página do site do Grupo de Previsão Climática Sazonal do CPTEC/INPE que mostra os dados de previsão climática de precipitação sobre o domínio Global. Fonte: [\(CPTEC,](#page-28-14) [2016\)](#page-28-14).

Já a figura [11](#page-20-1) apresenta um exemplo diferente de tipo de gráfico do GrADS. Umá evolução temporal da anomalia de TSM (Temperatura da Superfície do Mar), sobre a região do elnino 12. É feito uma média espacial sobre o local definido, e o GrADS plota essa média ao longo do tempo.

Como tem sido mostrado aqui nessa parte do documento, são vários os exemplos de gráficos utilizados operacionalmente nas previsões de tempo e de clima pelo CP-TEC/INPE elaborados pelo GrADS. O GrADS hoje é utlizado em larga escala operacional no CPTEC/INPE desde da análises dos dados observados, previstos e de sensoriamento remoto, passando por recortes de dados, elaboração de novos produtos, chegando até a mão do usuário final, onde ele encontra todos os produtos disponíveis no site do CPTEC.

<span id="page-20-2"></span>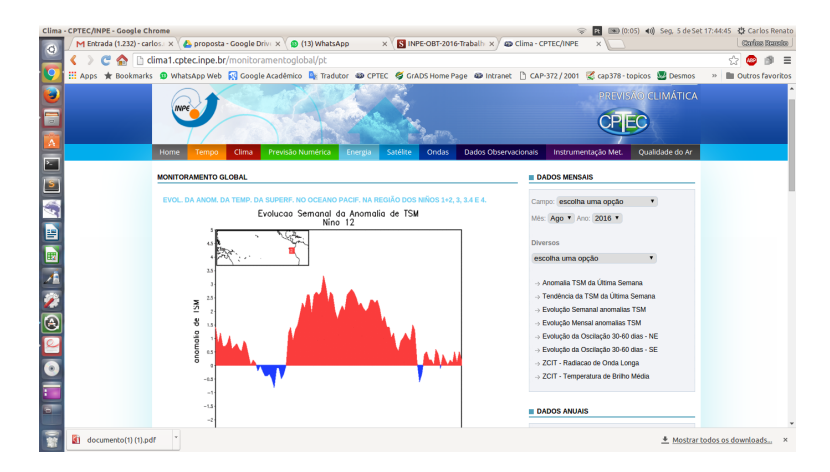

<span id="page-20-1"></span>Figura 11: Página do site do Grupo de Previsão Climática Sazonal do CPTEC/INPE que mostra um gráfico de evolução temporal da anomalia dos dados observados de TSM (Temperatura da Superfície do Mar) sobre a região do Elnino12. Fonte: [\(CPTEC,](#page-28-14) [2016\)](#page-28-14).

## <span id="page-20-0"></span>2.3 METVIEW

Metview é uma aplicação de estação de trabalho meteorológico concebido para ser um ambiente de trabalho completo, tanto para o operacional e meteorologista pesquisa. Seus recursos incluem acesso de dados poderosa, processamento e visualização podendo ser usada em estações de trabalho ou supercomputadores [\(II,](#page-28-15) [2006\)](#page-28-15).

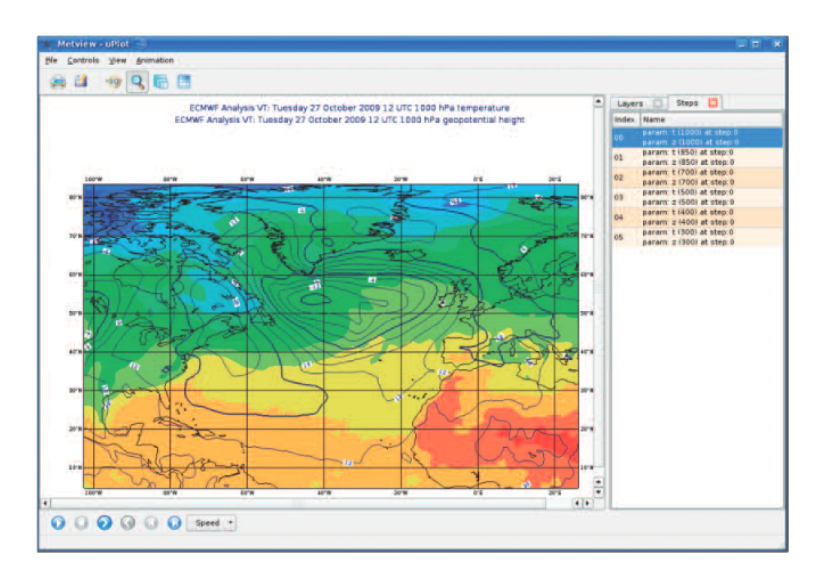

Figura 12: Tela do Metview 4. Fonte: [\(II,](#page-28-15) [2006\)](#page-28-15).

METVIEW foi desenvolvido no fim da década de 1980 como parte de uma cooperação entre ECMWF e INPE/CPTEC(Instituto Nacional de Pesquisas Espaciais / Centro de Previsão de Tempo e Estudos Climáticos).

Entre os recursos providos pela ferramenta estão a geração de diversos diagramas, acompanhamento de fenômenos naturais tais como ciclones tropicais, suporte a diversas projeções.

<span id="page-21-1"></span>O Metview é uma ferramenta distribuída composta pelos seguintes módulos:

- ∙ Event: Assegura a comunicação entre todos os módulos;
- ∙ Desktop: Interface gráfica;
- ∙ Retrieval: Acessa bancos de dados e arquivos que podem estar distribuídos pela rede;
- ∙ uPlot: Executa todas as ações de plot solicitadas;
- ∙ Macro: Linguagem de script de alto nível orientada a dados meteorológicos.

#### <span id="page-21-0"></span>2.3.1 Macro

A ferramenta trata todos os dados como ícones, aonde cada tarefa do Metview é uma sequência de ações em cima de ícones. Apesar de trabalhar com ícones, o Metview possui uma linguagem chamada Macro que é baseada em ícones, permitindo efetuar processamentos em lotes.

Macro trata-se de uma linguagem interpretada e dinamicamente tipada com interfaces nativas para C e Fortran.

Todas as funções nativas da Macro são a contraparte de ícones de operações providas pelo Metview, sendo possível incluir funções no script simplesmente arrastando os respectivos ícones.

Macro disponibiliza suporte nativo a diversos tipos de dados meteorológicos, controle de fluxo, funções, I/O e controle de erros.

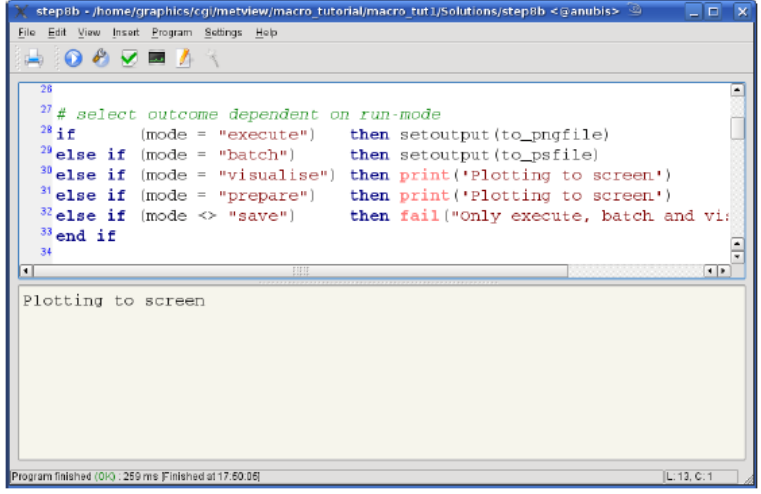

Figura 13: Script Macro do Metview 4. Fonte: [\(II,](#page-28-15) [2006\)](#page-28-15).

# <span id="page-22-3"></span><span id="page-22-0"></span>3 Sistemas de Visualização para o Público Geral

Recentemente tem ganho destaque uma nova gama de ferramentas de visualização de dados meteorológicos, essas ferramentas distinguem-se por não ter como público alvo os centros de meteorologia, pesquisadores e acadêmicos, mas o público geral.

Essas ferramentas são, em geral, baseadas em tecnologias desenvolvidas para Web que são executadas no navegador do usuário. O desenvolvimento e a expansão dessas ferramentas deve-se em muito a cada vez maior disponibilidade dos dados meteorológicos, o expansão das redes de banda larga, o aumento na capacidade de processamento gráfico dos computadores comuns e o desenvolvimento das tecnologias de software para Web.

Dentre as tecnologias com grande contribuição para a criação dessas ferramentas de visualização, talvez a de maior impacto seja a tecnologia WebGL, que permite a utilização dos recursos físicos de computação gráfica diretamente no navegador Web, são diversas as possibilidades com a utilização do WebGIS, como por exemplo no desenvolvimento de sitemas de informações geográficas online [\(FENG et al.,](#page-28-16) [2011\)](#page-28-16).

## <span id="page-22-1"></span>3.1 EarthWindMap

O site EarthWindMap<sup>[1](#page-22-2)</sup> é uma ferramenta online para visualização de dados meteorológicos. Permite a visualização de diversos parâmetros meteorológicos, como direção e velocidade do vento, pressão atmosférica, temperatura e etc.

Os dados exibidos pela ferramenta são extraídos do modelo GFS (Global Forecast System) do Serviço Meteorológico Norte-Americano, em uma grade com resolução temporal de 3h e aproximadamente 50km de resolução espacial.

A ferramenta permite a exibição dos dados utilizando diversas projeções visuais do globo terrestre, desde projeções mais simples como a equiretangular, até projeções visualmente complexas, e que permitem a interação do usuário com o globo terrestre como a ortográfica ou a azimutal equidistante polar.

O sistema executado pelo site EarthWindMap é disponibilizado como software livre sob os termos da licença MIT, podendo ser baixado e modificado livremente.

<sup>21</sup>

<span id="page-22-2"></span><sup>1</sup> https://earth.nullschool.net/

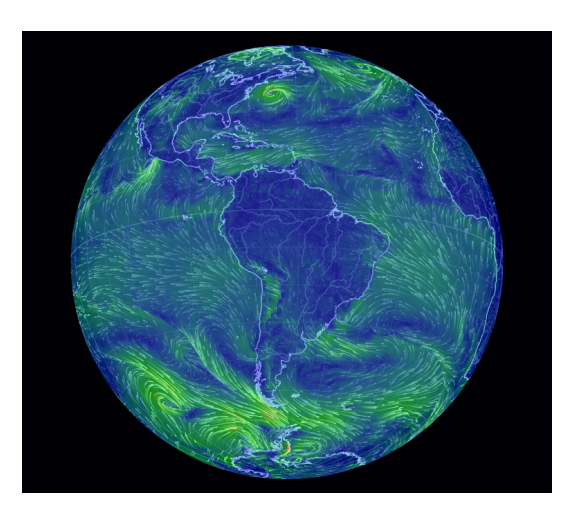

Figura 14: Velocidade (cor) e Direção (traços) dos ventos em projeção ortográfica. Fonte: EarthWindMap

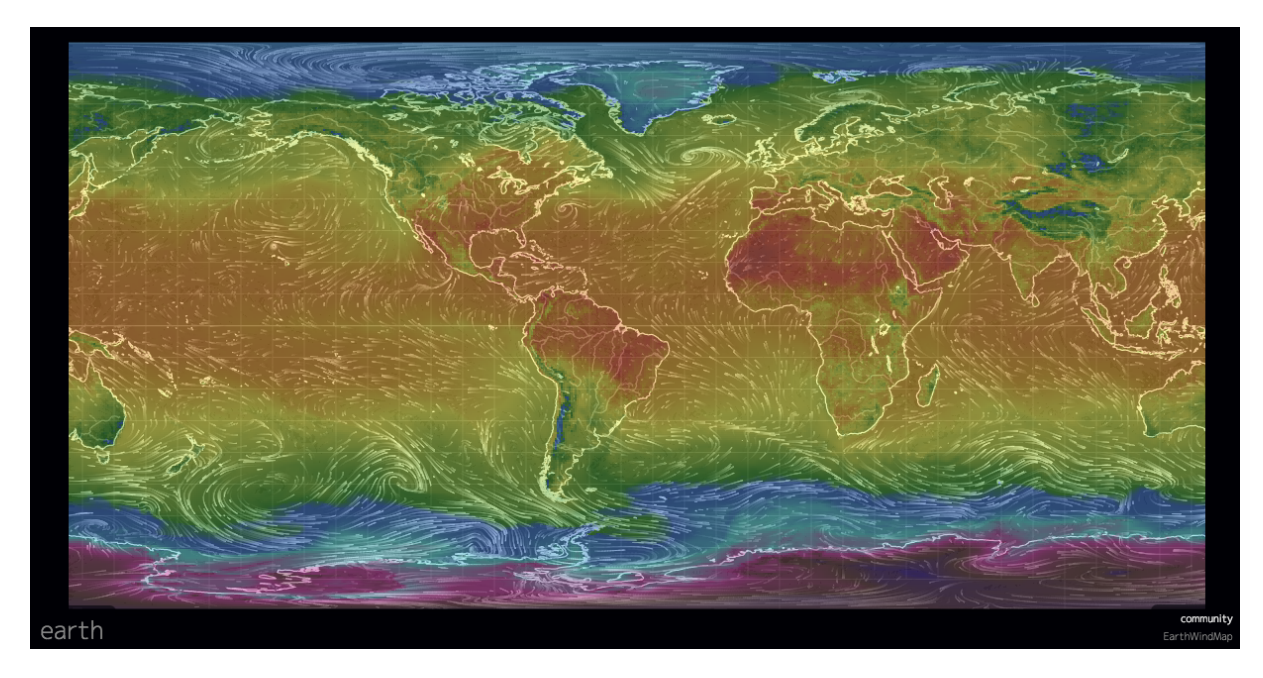

Figura 15: Direção do vento (traços) e Temperatura de Superfície (cor) em projeção equiretangular. Fonte: EarthWindMap

# <span id="page-23-0"></span>3.2 MeteoEarth e Windyty

MeteoEarth<sup>[2](#page-23-1)</sup> e Windyty<sup>[3](#page-23-2)</sup> são plataformas comerciais de código fechado, para visualização de dados meteorológicos.

Suas características são bastante semelhantes àquelas apresentadas pela ferramenta EarthWindMap apresentada na seção [3.1.](#page-22-1) Destacam-se pela utilização de dados de modelos meteorológicos de maior resolução como o modelo ECMWF com 9km de resolução espacial.

Além disso, ambas as ferramentas possuem aplicativos para visualização dos dados

<span id="page-23-1"></span><sup>&</sup>lt;sup>2</sup> http://www.meteoearth.com/<br><sup>3</sup> https://www.windyty.com

<span id="page-23-2"></span><sup>3</sup> https://www.windyty.com

por meio de smartphones e outros recursos que visam distingui-las comercialmente, como diferentes *overlays* para a superfície terrestre, possibilitade de integração com outros sites e exportação de visualizações personalizadas.

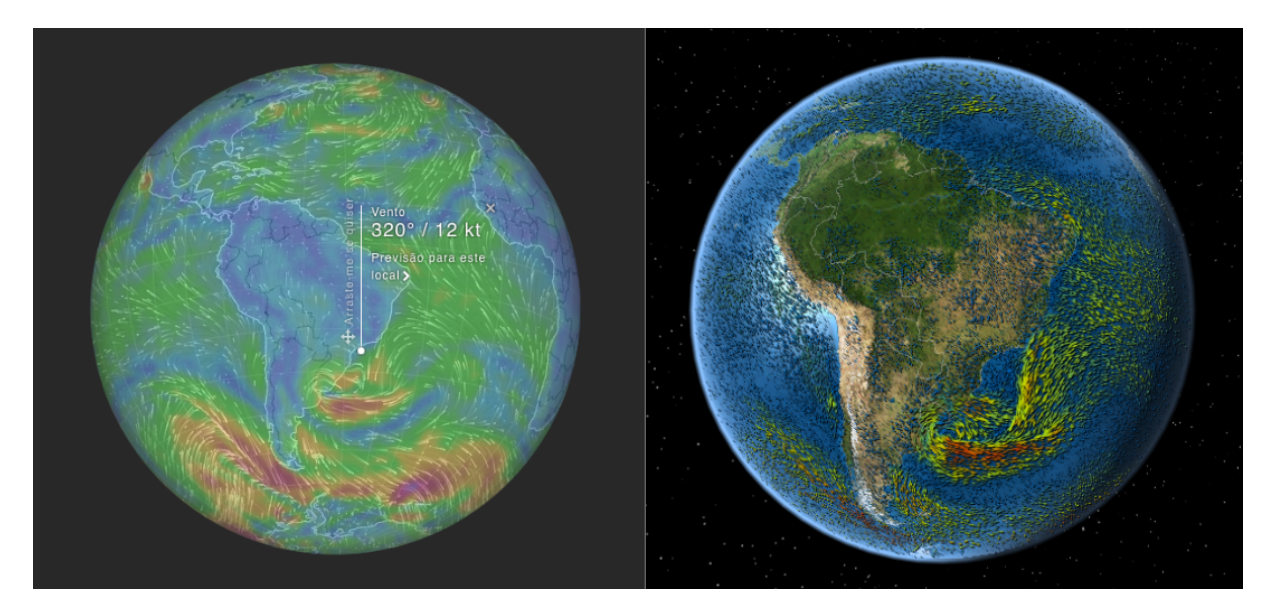

Figura 16: Velocidade e direção do vento exibidas nas plataformas Windyty (esq) e Meteoearth (dir). Fontes: Windty/MeteoEarth

# <span id="page-26-0"></span>4 Conclusão

Este trabalho procurou traçar um perfil das principais ferramentas utilizadas na visualização de dados meteorológicos georeferenciados. Essas ferramentas são utilizadas em larga escala por pesquisadores, meteorologistas e analistas técnicos de diversos centros de pesquisa e operacionais ao redor do mundo com a finalidade de agregar, analisar e visualizar dados de vários formatos. Foram analisadas as ferramentas GEMPAK, MetView e GrADS.

O pacote de ferramentas GEMPAK apresenta um conjunto amplo de utilitários que permite ao usuário obter dados das mais diversas fontes, desde boletins de tempo voltados a aviação (METAR) até imagens de satélite. Além disso conta com diversas funcionalidades para processamento destes dados e também para a geração de imagens para análise e visualização gráfica. Essa ampla gama de utilitários pode ser vista como uma vantagem do ponto de vista da flexibilidade da ferramenta, por outro lado dificulta o aprendizado e atrasa um pouco a utilização dessa ferramenta por novos usuários.

O Metview é uma ferramenta que oferece um pacote amplo de ações para meteorologia em uma interface simples e flexibilidade para trabalhar em computadores pessoais ou supercomputadores. Além disso, a ferramenta permite a criação de scripts para executar tarefas programadas ou em lotes. Por outro lado, devido ao seu foco em dados meteorológicos, o Metview apresenta poucas opções quando comparado com outras ferramentas, como o Spring por exemplo.

O Sistema GrADS apresenta uma vasta variedade de opções quando se trata de analisar e visualizar dados georreferenciados. O GrADS, não apenas plota de diversas maneiras e tipos gráficos as mais variadas variáveis, mas também executa operações matemáticas vetoriais com os campos espaciais de dados. Além de oferecer a sua principal ferramenta: o script. Com uma linguagem de programação interpretada e muito parecida com a Linguagem C, torna o trabalho do usuário-programador muito mais fácil e rápido.

O CPTEC/INPE utiliza o GrADS em ampla escala atualmente nas suas mais variadas funções desde que o centro se iniciou. Gerenciando dados observados, convertendo-os em dados gradeados, visualizando dados de satélite, dados e produtos de previsões de tempo e de clima, colocando variados gráficos e resultados de dados a dispor da sociedade, gerando produtos derivados e específicos para que o meteorologista possa ter em mãos uma análise ampla dos dados, e dessa forma, possa gerar uma previsão com máxima qualidade possível, como o CPTEC tem feito há anos com a ajuda dessa incrível ferramenta.

Está além do escopo deste trabalho uma comparação qualitativa entre as ferramen-

tas, foi possível verificar que todas elas tem capacidades similares. As principais diferenças de funcionalidade entre as ferramentas podem ser atribuídas por conta dos centros de pesquisa que patrocinam o seu desenvolvimento, isso fica claro ao verificarmos a ampla gama de decodificadores que a ferramenta GEMPAK possui, por se tratar de uma ferramenta desenvolvida em uma cooperação entre diversos centros de pesquisa.

Foi descrita ainda, uma nova gama de ferramentas de visualização voltada ao público geral, essas ferramentas tem por característica comum o uso do navegador Web como plataforma. Seu foco está na criação de apresentações visualmente atrativas para os dados meteorológicos, que permitam ao público leigo a compreensão simples dos dados apresentados.

Nessa última categoria destaca-se a ferramenta EarthWindMap devido ao seu caráter de software de código aberto e pelo grande número de recursos que a ferramenta possui. Enquanto a aplicação desse tipo de ferramenta para a análise de dados nos centros meteorológicos é algo bastante questionável, cabe considerar os recursos implementados por essa ferramenta na criação de uma visualização atrativa, que pode servir como grande incentivador na educação do público geral sobre a importância da meteorologia como ciência cada vez mais necessária.

# Referências

<span id="page-28-2"></span><span id="page-28-0"></span>ACKERMAN, S.; KNOX, J. *Meteorology*. [S.l.]: Jones & Bartlett Learning, LLC, 2013. ISBN 9781284027389. Citado na página [5.](#page-6-3)

<span id="page-28-1"></span>ALLABY, M.; GARRATT, R. *Atmosphere: A Scientific History of Air, Weather, and Climate*. [S.l.]: Facts on File, 2009. (Discovering the Earth). ISBN 9780816060986. Citado na página [5.](#page-6-3)

<span id="page-28-3"></span>CAMPBELL, J. B.; WYNNE, R. H. *Introduction to remote sensing*. [S.l.]: Guilford Press, 2011. Citado na página [5.](#page-6-3)

<span id="page-28-13"></span>CAVALCANTI, I. F. A. Previsão climática no cptec. *Climanálise - Edição Comemorativa de 10 anos do CPTEC.*, 1996. Citado na página [16.](#page-17-1)

<span id="page-28-10"></span>CHAVES ROSANE R., R. D. A. Apostila de grads. *http://*, 2004. Citado 2 vezes nas páginas [13](#page-14-3) e [14.](#page-15-0)

<span id="page-28-14"></span>CPTEC. Site de previsão climática do cptec. *http://clima1.cptec.inpe.br/*, 2016. Citado 3 vezes nas páginas [17,](#page-18-2) [18](#page-19-2) e [19.](#page-20-2)

<span id="page-28-4"></span>EVERAERTS, J. et al. The use of unmanned aerial vehicles (uavs) for remote sensing and mapping. *The International Archives of the Photogrammetry, Remote Sensing and Spatial Information Sciences*, v. 37, p. 1187–1192, 2008. Citado na página [5.](#page-6-3)

<span id="page-28-5"></span>FARR, T. G. et al. The shuttle radar topography mission. *Reviews of geophysics*, Wiley Online Library, v. 45, n. 2, 2007. Citado na página [5.](#page-6-3)

<span id="page-28-16"></span>FENG, L. et al. A research for 3d webgis based on webgl. In: IEEE. *Computer Science and Network Technology (ICCSNT), 2011 International Conference on*. [S.l.], 2011. v. 1, p. 348–351. Citado na página [21.](#page-22-3)

<span id="page-28-9"></span>GRADS. Grid analysis and display system. *http://*, 2016. Citado na página [10.](#page-11-1)

<span id="page-28-12"></span>GRADS, O. Open grid analysis and display system. *http://opengrads.org/*, 2016. Citado na página [16.](#page-17-1)

<span id="page-28-15"></span>II, F. Metview update. *10th Workshop on meteorological operational systems*, p. 102–106, 2006. Citado 2 vezes nas páginas [19](#page-20-2) e [20.](#page-21-1)

<span id="page-28-8"></span>KOCH, S. E.; DESJARDINS, M.; KOCIN, P. J. An interactive barnes objective map analysis scheme for use with satellite and conventional data. *Journal of Climate and Applied Meteorology*, v. 22, n. 9, p. 1487–1503, 1983. Citado na página [8.](#page-9-1)

<span id="page-28-7"></span>LILLESAND, T.; KIEFER, R. W.; CHIPMAN, J. *Remote sensing and image interpretation*. [S.l.]: John Wiley & Sons, 2014. Citado na página [6.](#page-7-1)

<span id="page-28-11"></span>MARTINS, G. Apostila de grads. *http://*, 2009. Citado na página [15.](#page-16-1)

<span id="page-28-6"></span>PIROMAL, R. A. S. et al. Utilização de dados modis para a detecção de queimadas na amazônia. *Acta Amazonica*, SciELO Brasil, v. 38, n. 1, p. 77–84, 2008. Citado na página [5.](#page-6-3)

<span id="page-29-1"></span>SANTOS, M. A. F. dos et al. O sistema nacional de dados ambientais e a coleta de dados por satélite. Citado na página [6.](#page-7-1)

<span id="page-29-2"></span>VILA, D. A. et al. Forecast and tracking the evolution of cloud clusters (fortracc) using satellite infrared imagery: Methodology and validation. *Weather and Forecasting*, v. 23, n. 2, p. 233–245, 2008. Citado na página [6.](#page-7-1)

<span id="page-29-0"></span>YAMAGUTI, W.; ORLANDO, V.; PEREIRA, S. Sistema brasileiro de coleta de dados ambientais: status e planos futuros. *SIMPÓSIO BRASILEIRO DE SENSORIAMENTO REMOTO*, v. 14, p. 1633–1640, 2009. Citado na página [5.](#page-6-3)